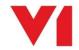

## **Server - Patch Program - EDM for Sage X3**

## What is it used for?

The Patch Program is a UI that allows existing R13 installations to be updated.

An update is in the form of a patch, downloaded from the Portal as a zip file.

The Patch Program will un-compress this zip file, analyse what has been installed and update it with the contents of the zip file's patch content.

Patches are incremental in nature and as such must be applied in numerical order, i.e. Patch 1 first, then Patch 2, then Patch 3 and so on as they are released.

You are not permitted to go install them out of order.

## How do I use it?

- 1. On the server where R13 has been installed, navigate to the portal
- 2. In the menu, click Downloads
- 3. A list of available patches is displayed
- 4. Click on each and download it to a convenient area on disk
- 5. Back on the portal, in the menu, click Downloads
- 6. Click on the Patch program link and download it, un-compress it to a convenient area on disk
- 7. Right click on PatchProgram.exe and run as administrator
- 8. The PatchProgram is initialised and you will then be prompted to select Server or Client, select Server
- 9. Browse to the location of the first zip file patch you wish to apply
- 10. Click Update, the zip file is un-compressed for you to a temporary location and the updates are applied
- 11. Depending on the patch, when this has completed, you will see extra steps such as additional licenses and http(s) options

Now refer to the implementation guides applicable to each patch and perform the steps therein in order.

## So for example:

- I have installed R13 on the customer's site, they have been using it for 3 months and now wish to apply Patch 1.
- I download patch 1, download and un-compress the Patch Program, apply Patch 1 using the
  patch program and follow the steps in the Patch 1 implementation guide to complete the
  process.
- 2 months later, a requirement for Patch 2 is received by the customer.
- I download patch 2, apply Patch 2 using the patch program and follow the steps in the Patch 2 implementation guide to complete the process.

And so on.

For each patch released, it will be a simple case of downloading, applying and following the steps in the associated instructions for that patch.

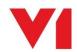